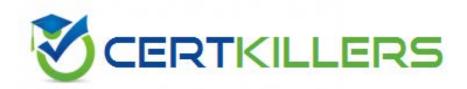

**Microsoft** 

74-697

**OEM Perinstallation** 

# **QUESTION:** 94

You are creating a Windows 8 answer file. You need to modify the order in which the app tiles appear on the Start screen. Which component should you add to the answer file?

- A. Microsoft-Windows-Deployment
- B. Microsoft-Windows-Setup
- C. Microsoft-Windows-SharedAccess
- D. Microsoft-Windows-Shell-Setup

#### **Answer:** D

## **Explanation:**

The Microsoft-Windows-Shell-Setup contains elements and settings that control how the shell of the Windows operating system is installed on a destination computer.

# **QUESTION: 95**

You work for an OEM system builder named Fabrikam, Inc. You are creating a Windows 8 reference image for a customer. The customer wants to name each newly deployed client computer based on the serial number of the computer.

You create a custom script to rename each computer based on the computer's serial number obtained from the BIOS. You need to ensure that the script executes after Windows Setup is complete and that the script executes with elevated access privileges. Which object should you configure in the Microsoft-Windows-Shell-Setup element of the answer file?

- A. FirstLogonCommands
- B. ComputerName
- C. AutoLogon
- D. LogonCommands

# **Answer:** A

### **Explanation:**

FirstLogonCommands specifies commands to run the first time a user logs on to the computer. These commands are run only once.

Commands run during FirstLogonCommands are silently elevated (as long as the logged- on user has administrative privileges) because running these commands requires either editing the registry with administrative privileges or launching Windows Setup with FirstLogonCommands specified in an unattended installation answer file.

# **QUESTION: 96**

A technician applies an image of Windows 7 to a client computer. The technician reports that several errors occurred during the Windows Welcome phase of the setup. You need to view the errors that occurred during Windows Welcome. Which file should you view?

- A. Setupact.log
- B. Setupapi.offline.log
- C. Cbs\_unattend.log
- D. Setupapi.dev.log

#### **Answer:** A

# **Explanation:**

Setupact.log

Contains information about setup actions during the installation.

### **QUESTION:** 97

You have a reference computer. You need to capture an image of the reference computer. You generalize the image. What should you do next?

- A. Log on to a technician computer as a local administrator and start Windows System Image Manager (Windows SIM).
- B. Start the reference computer by using Windows Preinstallation Environment (Windows PE).
- C. From the reference computer, open a command prompt as a local administrator.
- D. Log on to a technician computer as a local administrator and run dism.exe.

### **Answer:** B

# **Explanation:**

Creating a Build-to-Plan (BTP) Windows Image

In the build-to-plan (BTP) scenario, you create a single Windows reference image to install computers that use the same hardware configuration. You customize the single Windows reference installation by installing Windows and

then adding additional drivers and applications. You then capture the Windows image and use it to install your computers. No additional modifications are made to this image.

This scenario comprises the following stages:

- 1 You install Windows on a reference computer.
- 1 After the installation is complete, you boot the computer and install any additional device drivers or applications.
- 1 After you update the Windows installation, you run the sysprep /oobe /generalize command. The /generalize option instructs Sysprep to remove system- specific data from the Windows installation. System-specific information includes

event logs, unique security IDs (SIDs), and other unique information. After the unique system information is removed, the computer shuts down. The /oobe option instructs the Windows installation to run Windows Welcome the next time the computer boots.

- 1 After the computer shuts down, you can boot to Windows PE or another operating system on the computer.
- 1 You then capture the Windows installation with ImageX, by creating a reference image with which to install computers with the same hardware configuration.

### **QUESTION:** 98

You are preparing a new Windows 8 image. The image will be deployed to the computers sold by your company. You need to add the company's technical support hours, technical support phone number, and technical support URL to the image. Which component of the answer file should you modify?

- A. Microsoft-Windows-Setup
- B. Microsoft-Windows-Shell-Setup
- C. Microsoft-Windows-RemoteAssistance-Exe
- D. Microsoft-Windows-HelpAndSupport

#### **Answer:** D

# **Explanation:**

HelpAndSupport specifies Original Equipment Manufacturer (OEM) information for customized pages in Help and Support.

This information appears in several locations in Help and Support. These locations include the home and escalation pages.

Incorrect: Not B:

The Microsoft-Windows-Shell-Setup contains elements and settings that control how the shell of the Windows operating system is installed on a destination computer.

# For More exams visit https://killexams.com -

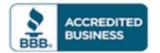

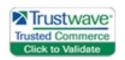

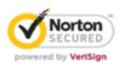

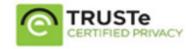

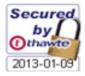

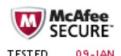

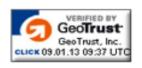

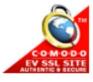

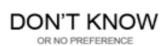